**مراحل ثبتنام آزمون** EPT **مرحله اول 1 پی اچ دي تست؛ نخستین وب سایت تخصصی آزمون دکتري**

در این مرحله تنها شما اقدام به ثبت اطلاعات خود مینمایید و ایـن مرحلـه بـه منزلـه ثبتنام شما در آزمون EPT نخواهد بود. پس از این مرحله مـیبایسـت مرحلـه دوم ایـن راهنما را نیز انجام داده تا ثبتنام شما در آزمون کامل گردد. .**1**,**1** ابتدا وارد بخش ثبتنام در آزمون شوید. .**2**,**1** کلیه اطلاعات موردنیاز در فرم ثبتنام را با نهایت دقت و صحیح وارد نمایید.

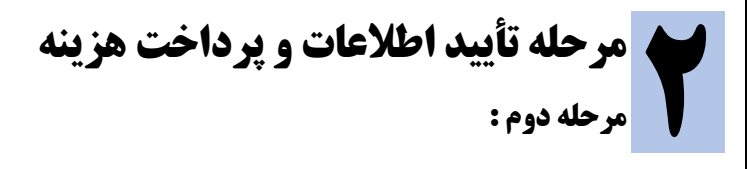

پس از ثبتنام وارد بخش تأیید اطلاعات خواهید شد. در این مرحله شـما 30 دقیقـه مهلت براي تأیید اطلاعات وارد شده و پرداخت هزینه آزمون خواهید داشت.

.**1**,**<sup>2</sup> تأیید اطلاعات ثبتنام آزمون**  - پس از بررسی اطلاعات مربوط به آزمون و همچنـین اطلاعـات کـاربري خـود بـر روي دکمه تأیید وپرداخت هزینه آزمون کلیک نمایید.

.**2**,**<sup>2</sup> عملیات پرداخت** - پس از تأیید اطلاعات وارد بخش پرداخت الکترونیک بانـک ملـت خواهیـد شـد. تا ورود به صفحه بانک صبر نمایید. - اطلاعات پرداخت اینترنتی خود مربوط به کارت بانکی خود را وارد نمائید.

 - پس از پرداخت موفق صبر نمایید تا به سامانه آزمون EPT هدایت شوید. - در صورتی که عملیات پرداخت شما با موفقیت صورت پذیرد اطلاعات پرداخت به شما نمایش داده خواهد شد همچنین یک ایمیل حاوی این اطلاعات به آدرس ایمیـل مندرج در فرم ثبتنام ارسال خواهد شد.

**ثبتنام شما در آزمون با موفقیت انجام شد.** 

**سامانه ثبتنام آزمون** EPT **« نمایش شناسه پرداخت »**

**آخرین اخبار و اطلاعات آزمون دکتري و دکتري بدون کنکور در پی اچ دي تست**